**Česká zemědělská univerzita v Praze**

**Provozně ekonomická fakulta**

**Katedra informačních technologií**

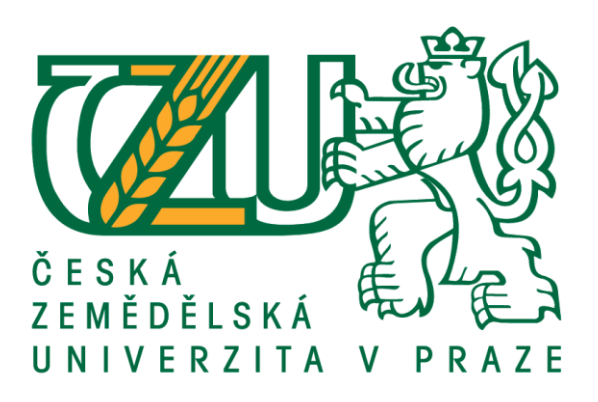

# **Bakalářská práce**

# **Prototypování webových aplikací**

**Mariia Babak**

**© 2021 ČZU v Praze**

# **ČESKÁ ZEMĚDĚLSKÁ UNIVERZITA V PRAZE**

Provozně ekonomická fakulta

# **ZADÁNÍ BAKALÁŘSKÉ PRÁCE**

# Mariia Babak

Systémové inženýrství a informatika

Informatika

Název práce **Prototypování webových aplikací**

Název anglicky **Web application prototyping**

# **Cíle práce**

Bakalářská práce je tematicky zaměřena na problematiku prototypování webových aplikací. Hlavním cílem práce je analýza a komparace prototypovacích nástrojů včetně pilotního ověření. Dílčím cíli práce jsou

- vypracování přehledu prototypovacích nástrojů,
- vypracování vývoje prototypu.

# **Metodika**

Metodika řešené problematiky bakalářské práce je založena na studiu a analýze odborných informačních zdrojů. Vlastní práce spočívá v analýze a komparaci prototypovacích nástrojů včetně pilotního ověření na reálném příkladu. Na základě syntézy teoretických poznatků a výsledků praktické části budou formulovány závěry bakalářské práce.

# **Doporučený rozsah práce**

60 stran textu.

# **Klíčová slova**

Analýza, prototyp, nástroje porovnání, aplikace

# **Doporučené zdroje informací**

COLEMAN,BEN And GOODWIN,DAN.Designing UX:

Prototyping.Collingwood:SitePoint,2017.ISBN978-0-9943470-8-4

KRUG, S. *Nenuťte uživatele přemýšlet! : praktický průvodce testováním a opravou chyb použitelnostiwebu.* Brno: Computer Press, 2010. ISBN 978-80-251-2923-4. MCELROY, KATHERYN.Prototyping for Designers.1. vyd.Austin:O'Reilly,2017.ISBN 978- 1491954089. POWELL, Thomas A. Web design: kompletní průvodce. Vyd. 1. Překlad Petr Matějů. Brno: Computer

Press, 2004, 818 s. ISBN 80-722-6949-6.

**Předběžný termín obhajoby** 2020/21 LS – PEF

**Vedoucí práce** Ing. Pavel Šimek, Ph.D.

# **Garantující pracoviště**

Katedra informačních technologií

Elektronicky schváleno dne 20. 7. 2020 **Ing. Jiří Vaněk, Ph.D.** Vedoucí katedry

Elektronicky schváleno dne 19. 10. 2020

**Ing. Martin Pelikán, Ph.D.** Děkan

V Praze dne 07. 03. 2021

# **Čestné prohlášení**

Prohlašuji, že svou bakalářskou práci "Prototypování webových aplikací" jsem vypracovala samostatně pod vedením vedoucího bakalářské práce a s použitím odborné literatury a dalších informačních zdrojů, které jsou citovány v práci a uvedeny v seznamu použitých zdrojů na konci práce. Jako autorka uvedené bakalářské práce dále prohlašuji, že jsem v souvislosti s jejím vytvořením neporušila autorská práva třetích osob.

V Praze dne

# **Poděkování**

Ráda bych poděkovala vedoucímu bakalářské práce Ing. Pavlu Šimkovi, Ph.D za odbornou přípravu a metodologickou pomoc při zpracování mé práce. Na závěr bych chtěla vyjádřit velké díky mé rodině a přátelům, kteří mi byli podporou po celou dobu mého studia.

# **Prototypování webových aplikací**

# **Abstrakt**

Cílem bakalářské práce je porovnat různé prototypové nástroje pro webové aplikace a vytvořit hotové prototypy. Srovnání je založeno na kritériích pozorování, osobním použití a analýze dat.

Práce se skládá ze dvou částí: teoretické a praktické.

V teoretické části je popsáno, co je prototyp, jaké existují jeho typy a jaké jsou správné principy ho vytváření.

Část praktická je zaměřena na srovnání vybraných nástrojů. V každém z nich je vytvořen prototyp webové aplikace, která je zaměřena na výměnné programy a dobrovolnické či pracovní nabídky pro studenty.

Prototyp webové aplikace je vytvořen v souladu s principy uživatelského rozhraní. V závěru této práce jsou čtyři prototypy a doporučení na používaní nástrojů.

V práci jsou hodnoceny následující nástroje:

- Sketch
- Figma
- Adobe XD
- Photoshop

**Klíčová slova:** analýza, prototyp, nástroje, porovnání, aplikace

# **Web application prototyping**

# **Abstract**

The aim of this bachelor thesis is to compare different prototype tools and to create prototypes. The comparison is based on the criteria of observation, personal use and data analysis.

This work consists of two parts.

The first part is theoretical. It describes what a prototype is and what types exist. Furthermore, it introduces prototyping and other types of creating test variations of UI applications.

The second part is practical. It is a comparison of selected tools, one of which possesses a prototype of a created web application. The web application is focused on exchange programs, catering and job offers for students.

The prototype of web application is created in accordance with the principles of the user interface. At the end of this work there will be four finished prototypes as well a recommendation about tools.

Additionally, the following tools are evaluated in this thesis:

- Sketch
- Figma
- Adobe XD
- Photoshop

**Keywords**: analysis, prototype, tools, comparison, application

# Obsah

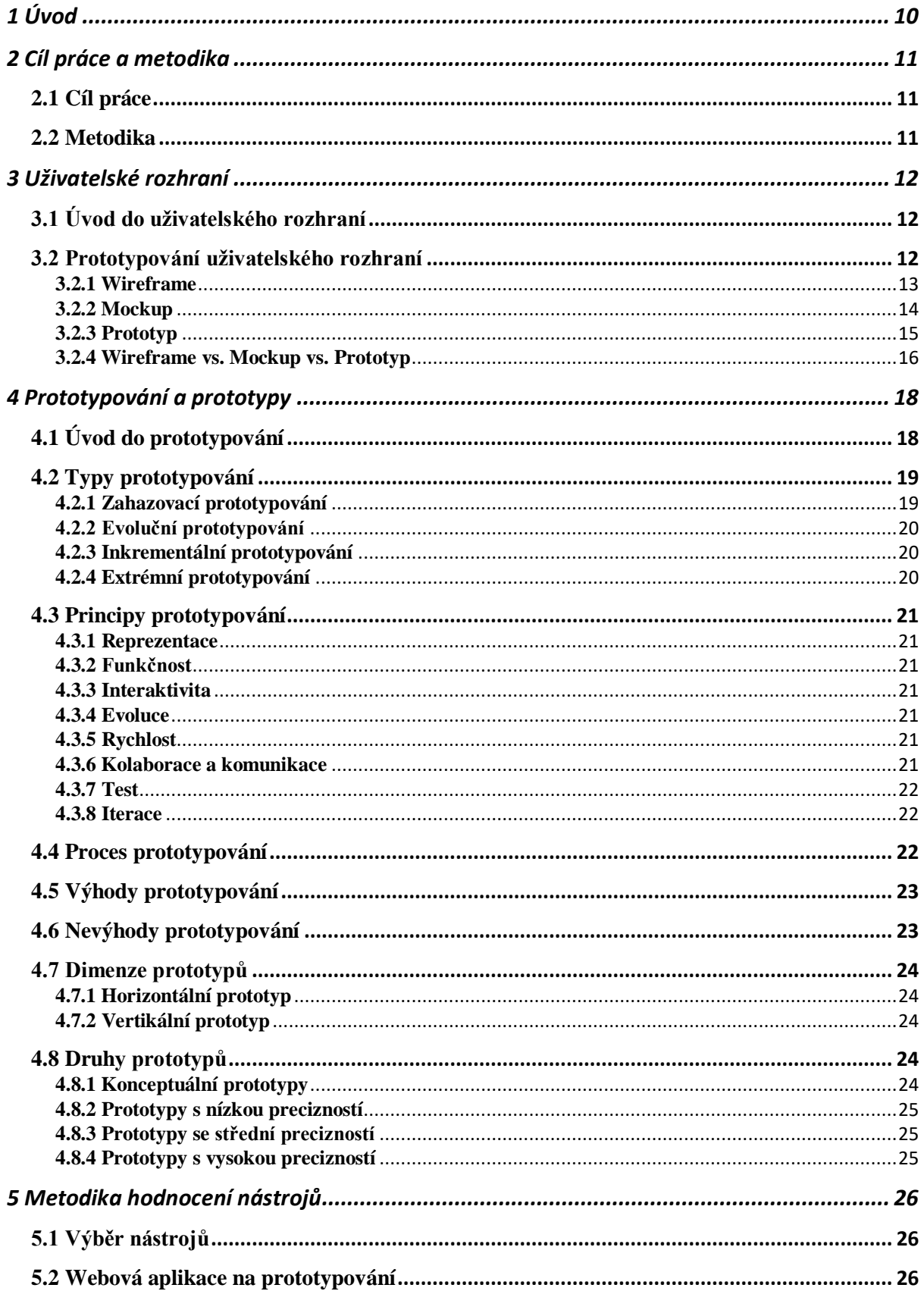

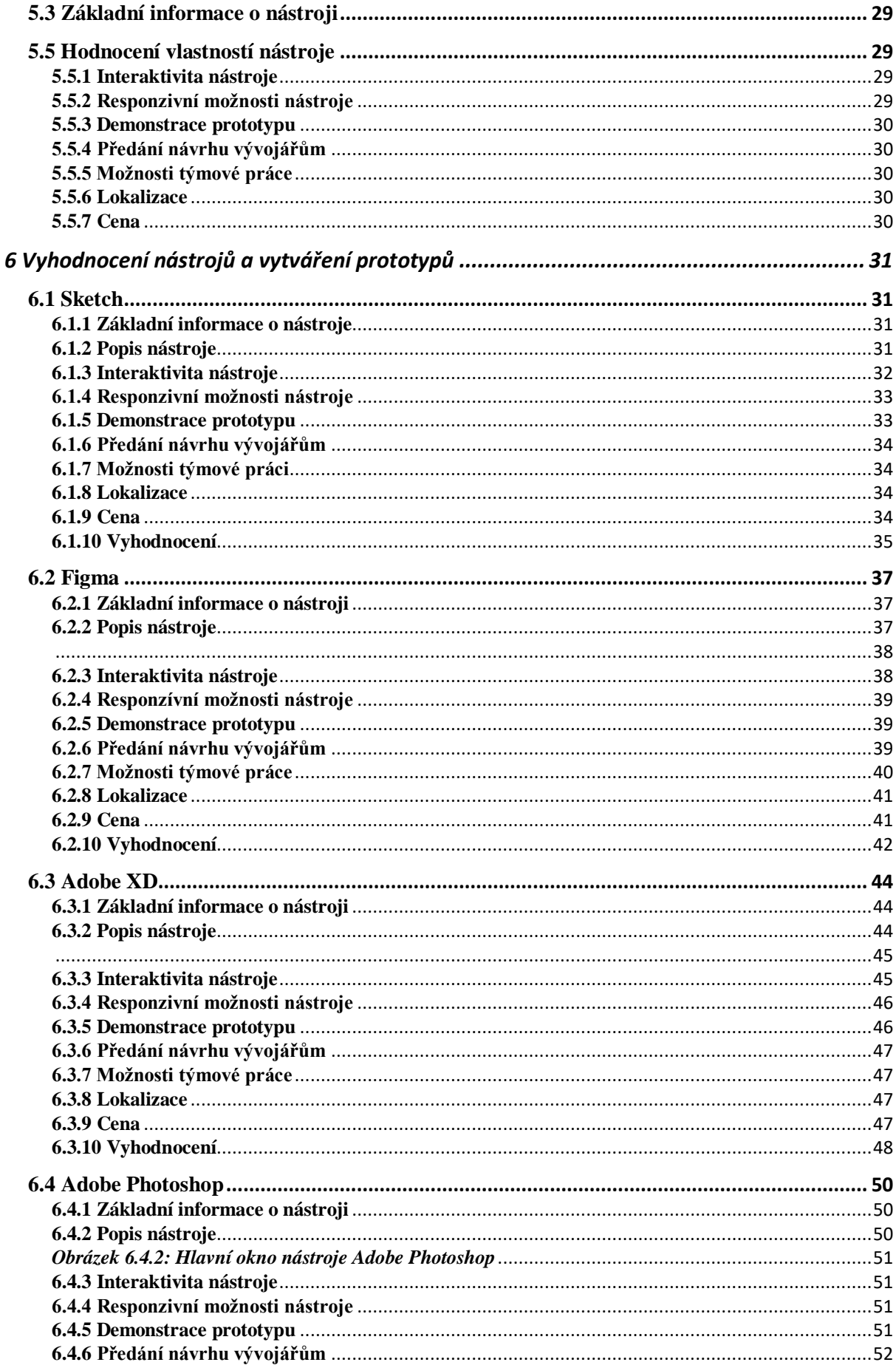

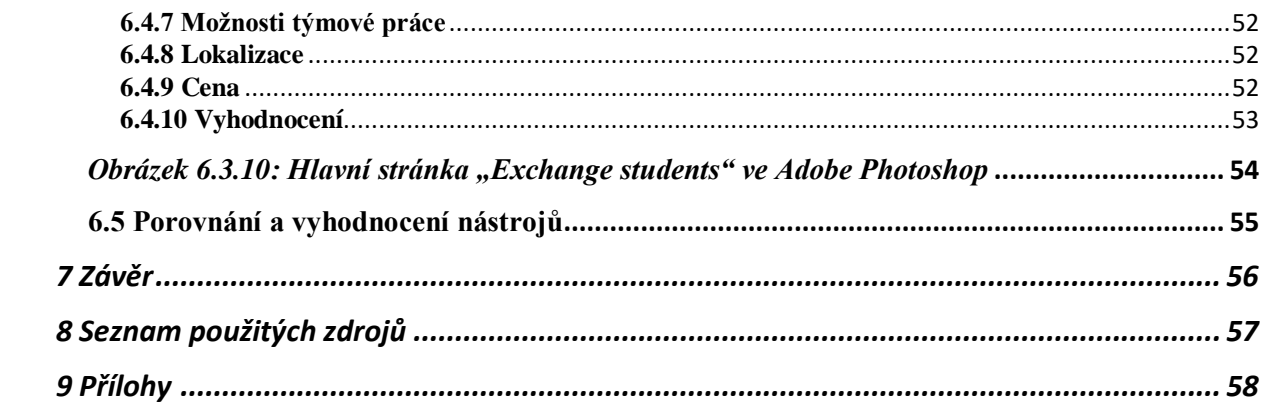

# <span id="page-10-0"></span>**1 Úvod**

Jakmile se vývojový tým a klient navzájem najdou, čeká je další úkol: naučit se mluvit stejným jazykem. A bez ohledu na to, jak podrobný je technický úkol, vždy existuje velké riziko nesouhlasu. Aby co nejdříve viděli, jak bude vybudován systém interakce webové aplikace s uživatelem, je zapotřebí prototyp. Ten identifikuje a eliminuje nedorozumění mezi zákazníkem a vývojáři. Kromě toho zákazník chce co nejdříve vidět budoucí aplikaci, otestovat ji na uživatelích a ušetřit peníze. Pokud je potřeba vylepšit aplikaci a chyba je zjištěna již ve fázi vyhodnocení prototypu, změny se můžou provádět beze ztrát.

Interaktivní prototyp lze vytvořit pomocí různých nástrojů. Každý nástroj má své speciální funkce a výhody. Vývojář si může vybrat vhodný nástroj dle cílů a konstrukčních úkolů. K tomu, zda vybrat jeden nebo jiný nástroj, je zapotřebí ohodnotit jeho snadné použití, kompatibilitu s operačním systémem, schopnost odeslat prototyp jinému členovi týmu k analýze, provést úpravy nebo zcela změnit původní verzi. Například vzhledem k tomu, že nástroj je navržen tak, aby zjednodušil proces modelování, měl by obsahovat dostatečný počet šablon, aby bylo možné přizpůsobit rozložení pro různá zařízení.

Až do nedávné doby dávali designéři po celém světě přednost Adobe Photoshopu kvůli jeho široké funkcionalitě. Řada úkolů je však pro tento produkt od společnosti Adobe obtížná. Z tohoto důvodu začal Adobe vytvářet nástroje s užším rozsahem použitelnosti, ale pro řešení konkrétních problémů, jako je vytváření webových rozhraní.

Tato bakalářská práce se v teoretické části zabývá́zpracováním tématu prototypování a určení faktorů pro následující analýzu nástrojů. Cílem praktické́ časti práce je zjistit jejich výhody a nevýhody pomocí komparace. Výstupem práce je doporučení vhodných nástrojů pro různé potřeby. Dalším výstupem jsou čtyři stejné prototypy vytvořené v různých nástrojích pro náhled.

# <span id="page-11-0"></span>**2 Cíl práce a metodika**

# <span id="page-11-1"></span>**2.1 Cíl práce**

Bakalářská práce je tematicky zaměřena na problematiku prototypování webových aplikací. Hlavním cílem práce je analýza a komparace prototypovacích nástrojů včetně pilotního ověření.

Dílčími cíli práce jsou:

- vypracování přehledu prototypovacích nástrojů
- vypracování vývoje prototypu

# <span id="page-11-2"></span>**2.2 Metodika**

Metodika řešené problematiky bakalářské práce je založena na studiu a analýze odborných informačních zdrojů.

Vlastní práce spočívá v analýze a komparaci prototypovacích nástrojů včetně pilotního ověření na reálném příkladu. Komparace bude udělaná metodou zkoumaní funkci nástroje během používáni a vyhodnocená dle uřčených bodů.Prototyp bude udělán v každém z nástrojů.

Na základě syntézy teoretických poznatků a výsledků praktické části budou formulovány závěry bakalářské práce.

# <span id="page-12-0"></span>**3 Uživatelské rozhraní**

# <span id="page-12-1"></span>**3.1 Úvod do uživatelského rozhraní**

Uživatelské rozhraní je prostor mezi člověkem a strojem, v němž dochází k jejich vzájemné interakci. Za uživatelské rozhraní mohou být považovány například: pedály u auta, televizní ovladač apod. Jedná se v podstatě o prvky, které umožňují ovládání strojů a zařízení člověkem a zároveň poskytují zpětnou vazbu uživateli.<sup>[1]</sup>

V reálném světě nás na každém kroku čeká uživatelské rozhraní, i když jej lidé běžně nevnímají. V dnešní době se uživatelské rozhraní nachází téměř všude a je spojené převážně s informačními technologiemi, v nichž se jím v průběhu rozvoje těchto technologií začalo rozumět hlavně grafické uživatelské rozhraní (GUI).<sup>[6]</sup>

Dobře navrhnuté rozhraní usnadňuje a zpříjemňuje práci uživatele s danou aplikací na počítači, tabletu či jiném elektronickém zařízení.

Rozhraní se dělí na vstupy a výstupy. Vstupy slouží k ovládání a zadávání příkazu. Patří mezi ně například: dotyková obrazovka, ovladač atd. Oproti tomu výstupy vyvolávají reakci a posilují zpětnou vazbu (vstupů) elektronických zařízení, mezi které se řadí monitor, projektor či další pomocná zařízení pro získávání obrazu.

# <span id="page-12-2"></span>**3.2 Prototypování uživatelského rozhraní**

Wireframy, mockupy a prototypy jsou běžné pojmy, které používají týmy při práci na výrobě produktů UI a UX. Každý z nich slouží k ilustraci produktu, sloučení různých nápadů, zpětné vazby a získání konceptu, aby týmy mohly navrhovat a vytvářet přesně to, co zákazníci chtějí. Může se zdát, že wireframy a mockupy označují totéž – to ale není pravda. Všechny mají během cyklu vývoje produktu jedinečnou roli a hodí se k různému použití.

Tyto pojmy se často používají špatně, což může vést k nejasnostem ohledně toho, kdy a jak by se v procesu vývoje produktu měl každý z nich využít. Výběr toho správného nástroje ve správné fázi zajistí, že bude možno s adekvátním úsilím poskytovat funkce, které řeší skutečné potřeby zákazníků.

# <span id="page-13-0"></span>**3.2.1 Wireframe**

Wireframe definuje rozmístění funkčních prvků na stránce a slouží k vizualizaci návrhu jedné stránky či obrazovky aplikace. Nejedná se v žádném případě o grafický návrh, wireframe neobsahuje obrázky a je tvořen pouze pomocí čar a textu. Nedoporučuje se ani použití barev, až na výjimky, které jsou přesně určeny.

Jeho hlavním účelem je rozvrhnout rozdělení obrazovky a vhodně na ni rozmístit jednotlivé prvky. Klíčovou vlastností, která jej odlišuje od prototypu je, že wireframe je statický model.

Základní rozdělení wireframů je: textový, stručný, podrobný a HTML prototyp.

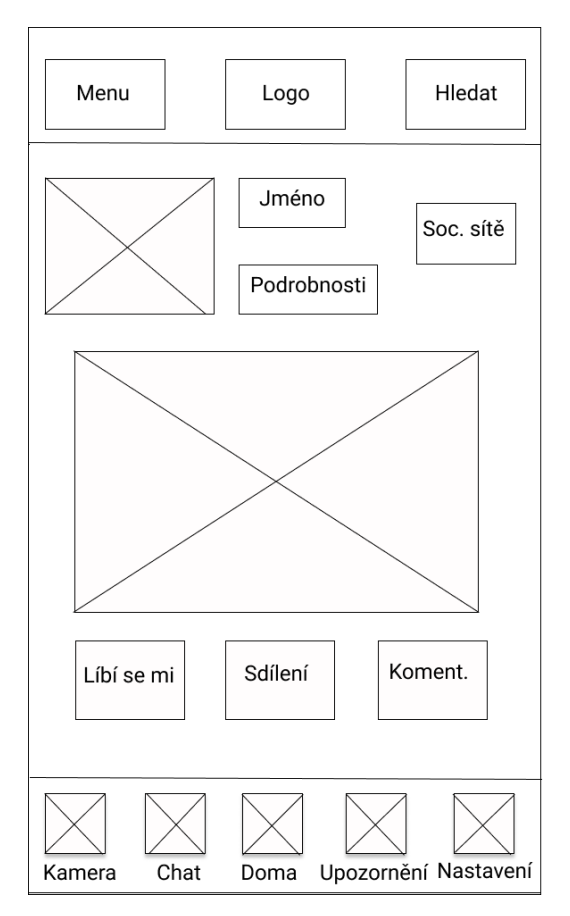

*Obrázek 3.2.1: Wireframe*

Textový wireframe je využíván spíše okrajově, řeší, co bude umožněno a co ne. Obsahuje tedy jen hrubé obrysy a slovně definuje obsah a funkční prvky stránky. Na rozdíl od textového má stručný wireframe už pomocná pole, která definují rozmístění textu. Používá se u jednodušších a intuitivnějších řešení, která nejsou technicky a technologické náročná.

Podrobný wireframe detailněji ukazuje pozice na stránkách. Umožňuje pracovat s obrázky, texty, tabulkami, grafy apod. Používá se pro komplikovaná a náročná řešení, protože popisuje chování, směrování a napojení stránky. Poslední druh je HTML prototyp nebo proklikávací wireframe, který ukazuje chování a smysl celého systému a užívá se jen pro nejnáročnější případy.

# <span id="page-14-0"></span>**3.2.2 Mockup**

Mockupy, tj. makety povyšují wireframy na další úroveň přidáním návrhových možností, jako jsou barevná schémata, písma, ikony a navigační prvky. Obvykle se vytváří více než jedna maketa, která poskytuje osobám s rozhodovací pravomocí vyhodnocení více možností. Skutečný obsah je často zahrnut, aby vykreslení lépe reprezentovala konečný produkt. Je zapotřebí více úsilí k vytvoření modelů a více dovedností než v případě wireframů. Návrhář UX použije digitální software k vytvoření a prezentaci možností.

Když jsou makety prezentovány zúčastněným stranám, doporučuje se podrobnější vizuální kritika. Realistické zobrazení usnadňuje posouzení toho, které z návrhů mají smysl z pohledu uživatelů. Porovnání modelů pomáhá nalézt výsledek, s kterým souhlasí všichni nebo aspoň většina lidí zainteresovaných na vývoji produktu.

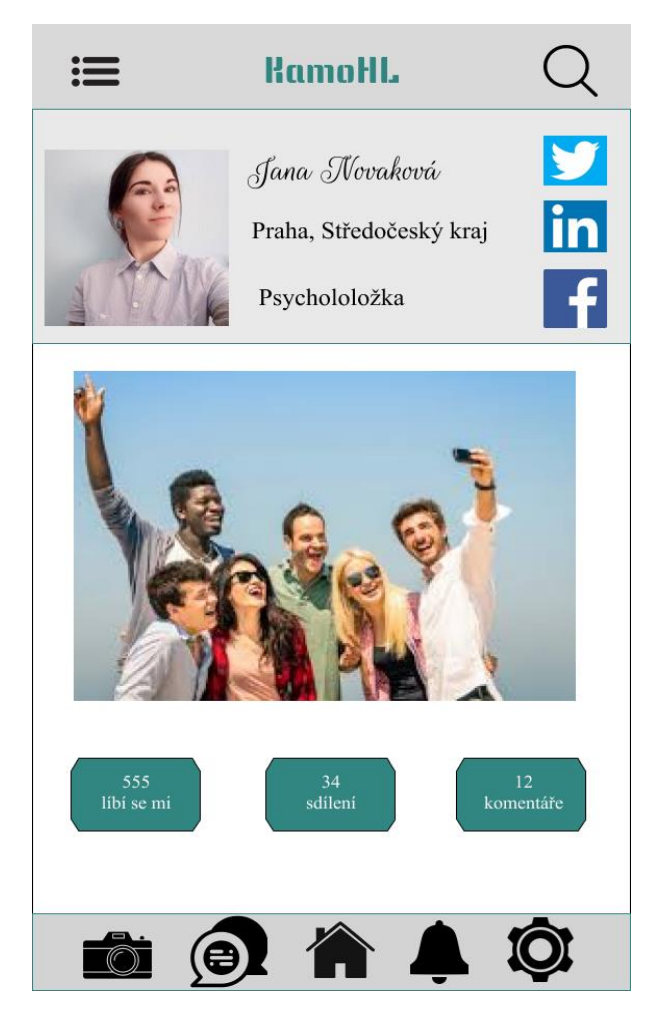

*Obrázek 3.2.2: Mockup*

# <span id="page-15-0"></span>**3.2.3 Prototyp**

Prototypy jsou vyvíjeny, pokud je potřeba testovat použitelnost a získat zpětnou vazbu od uživatelů. Prototyp vypadá velmi podobně jako skutečný produkt, ale jsou do něj přidány prvky interaktivity pomocí nástrojů UX, jako je InVision a Sketch a nepoužívá se skutečný kód. Prototyp jako takový není plně funkční, ale prvky jsou dostatečně interaktivní, aby mohly být ověřeny základní koncepty.

Jakmile jsou prototypy vyvinuty, stávají se neocenitelnými nástroji při testování uživateli. Schopnost vidět, jak skutečný uživatel interaguje s produktem nebo funkcí, poskytuje přehled pro celý produktový tým. Po dokončení testování a zpracování zpětné vazby se prototyp přesune k vývojovému týmu. Příklad fungovaní prototypu je uveden dole.

Po stisknutí ikonky fotoaparátu se objeví okénko "Fotky":

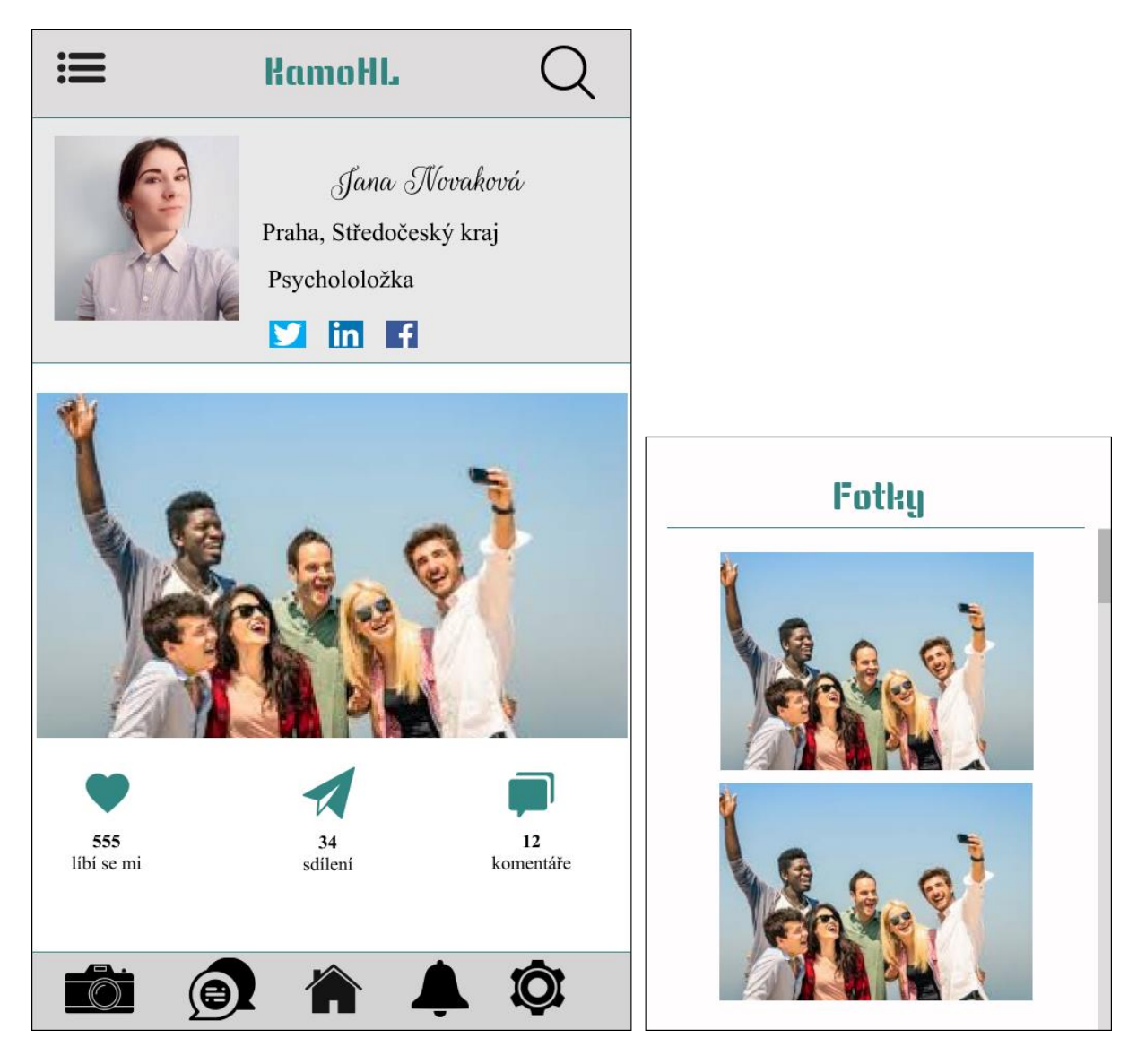

*Obrázek 3.2.3: Prototyp*

# <span id="page-16-0"></span>**3.2.4 Wireframe vs. Mockup vs. Prototyp**

Wireframy, mockupy a prototypy přinášejí jasnost tam, kde ji zákazníci opravdu potřebují. To umožňuje týmům vytvářet produkty, které uživatelé milují. Mnoho produktových týmů volí účelový software pro správu produktů, který centralizuje produktovou strategii a vytváří a sdílí vizuální plány produktů.

Je možné říct, že prototyp vychází z wireframu, ale podporuje interaktivní prvky, tudíž je na rozdíl od wireframu dynamický. Důležitá kritéria prototypování jsou funkčnost a provázanost, které si nemůže dovolit wirefarame, kde se řeší pouze rozmístěni prvků. Prototyp dává větší možnosti a zlepšuje efektivitu práce na aplikaci. Účel či záměr aplikace je daleko více zřejmý a v neposlední řadě vede k většímu zapojení klienta do vývoje softwaru.

Wireframe je základní, černobílé vykreslení, které se zaměřuje na to, co nový produkt nebo funkce udělá.

Mockup je statické, ale realistické vykreslení toho, jak budou produkt nebo funkce vypadat a jak budou použity.

Prototyp je vysoce věrná reprezentace, která ukazuje, jak bude uživatel interagovat s novým produktem nebo funkcí.

Jedním ze způsobů, jak rychle pochopit rozdíl mezi wireframy, mockupy a prototypy, je porovnat je vizuálně v tabulce:

![](_page_17_Picture_147.jpeg)

*Tabulka 3.2.4: Wireframe vs. Mockup vs. Prototyp*

# <span id="page-18-0"></span>**4 Prototypování a prototypy**

Softwarové prototypování je vytváření prototypů softwarových aplikací, tj. neúplných verzí softwarových programu Je to činnost používaná v procesu vývoje softwaru a je možné ji porovnat s prototypováním v jiných oborech.[3]

Prototyp obvykle simuluje pouze některé aspekty výsledného produktu a může se od něj výrazně lišit.

# <span id="page-18-1"></span>**4.1 Úvod do prototypování**

Prototypování v obecném pojetí existovalo ještě před moderními technologiemi. Lidé, kteří vyvíjeli nějaký nový fyzický produkt, obvykle nejprve věc sestavili a přesvědčovali se, zda funguje tak, jak si představovali. První verzi si pak nechali patentovat a ukázali ji potenciálním investorům. Pokud měli vynálezci přístup k určitým výrobním prostředkům (například pracovali v nějaké továrně), pokračovali ve vývoji dál a odstraňovali chyby a nedostatky, dokud se nedostali až k modelu, který se mohl rovnou začít vyrábět.

Na základě potřeb UI a UX lidé začali vymýšlet způsoby, jak zjednodušit práci. Softwarové prototypování je vytváření [prototypů](https://cs.wikipedia.org/wiki/Prototyp) softwarových aplikací, tj. neúplných verzí [softwarového](https://cs.wikipedia.org/wiki/Software)  [programu.](https://cs.wikipedia.org/wiki/Software) Je to činnost používaná [v procesu vývoje softwaru](https://cs.wikipedia.org/wiki/Proces_v%C3%BDvoje_softwaru) a je srovnatelná s prototypováním v jiných oborech, např. ve [výrobě](https://cs.wikipedia.org/wiki/V%C3%BDroba) nebo [strojírenství.](https://cs.wikipedia.org/wiki/Stroj%C3%ADrenstv%C3%AD)

Účelem vývoje prototypu je umožnit budoucím uživatelům softwaru vyhodnotit návrhy designu výsledného produktu skutečným používáním namísto interpretace a vyhodnocování jeho popisů. Prototypování je použitelné pro koncové uživatele, to znamená k implementaci požadavků. Může být klíčovým faktorem v komerčním vztahu mezi vývojáři a jejich klienty.

Důležitým kritériem také je, že pokud se produkt či funkce nevyzkouší, není jisté, jak budou ve výsledku fungovat. Jako příklad je možné si představit aplikaci s hezkými vzory a prvky, které se mohou ukázat ne tak skvělé, když je prakticky vyzkoušíte v prototypu.

Je tedy lepší a rychlejší provádět změny v projektu v rané fázi prototypování než ve fázi vývoje, testování nebo stabilizace, kdy již byly napsány tisíce řádků kódu.

# <span id="page-19-0"></span>**4.2 Typy prototypování**

Softwarové prototypování má mnoho variant. Všechny však vycházejí ze dvou hlavních typů: zahazovací prototypování a evoluční prototypování.<sup>[9]</sup>

# <span id="page-19-1"></span>**4.2.1 Zahazovací prototypování**

Jde o vytvoření modelu, který nakonec nebude součástí finálního produktu. Zahazovací neboli rapidní prototypování se během vývoje neustále mění. Dle požadavků je zkonstruován jednoduchý pracovní model systému, aby bylo možné názorně ukázat uživatelům, jak budou jejich požadavky implementovány do systému výsledného.

Model se pak stane nástrojem, jehož prostřednictvím zákazník zkontroluje správnost implementací svých požadavků. Jakmile je dosaženo cíle, prototyp má být vynechán a systém vyvinut podle identifikovaných požadavků.

Jednou z výhod je, že tento druh prototypování se vyvíjí poměrně rychle a dává možnost včas opravit nedostatky. Další velkou výhodou je, že změny v tomto prototypu nevyžaduje rozsáhlé změny v celém produktu.

Další silnou stránkou zahazovacího prototypování je jeho schopnost zkonstruovat rozhraní, které uživatelé mohou testovat. Uživatelské rozhraní ukazuje, jak se uživateli systém jeví, a jeho včasným předvedením lze mnohem snáze porozumět, jak bude systém pracovat.<sup>[9]</sup>

Takto vypadá postup vývoje prototypu, který bude zahozen:

- Seznam požadavků
- Návrh prototypu
- Testování na uživatelích
- Zapracovaní nových požadavků
- Dle potřeby opakovat body jedna až čtyři
- Konečné požadavky
- Schváleni
- Zahození modelu

# <span id="page-20-0"></span>**4.2.2 Evoluční prototypování**

Zásadně se liší od zahazovacího prototypu, protože cílem je obdržet jádro budoucího systému a to postupně vylepšovat. Principem tohoto přístupu je postupné budování nového systému a implementace dalších požadavků.

Fungování vývoje prototypu v tomto systému má úplně jiný postup než v předchozím případě:

- Zpracování požadavků
- Vytvoření prototypu (jádro systému)
- Postupná a náročná změna systému
- Schválení

V tomto případě je výhodou oproti zahazovacím prototypu, že se jedná o funkční systém. I když nemá všechny plánované vlastnosti, může být používán jako dočasné řešení, dokud nebude dodán výsledný systém.

Vývojář neimplementuje vlastnosti, které zatím nejsou dobře pochopeny. K nasazení u zákazníka se posílá částečný systém. Uživatelé mohou při práci se systémem odhalit potřebu nových vlastností a vyžádat si jejich implementaci od vývojářů. Vývojáři pak shromažďují požadavky uživatelů na vylepšení spolu se svými vlastními návrhy a používají spolehlivé metody pro správu konfigurace, aktualizaci návrhu, úpravu kódu a nové testování atd.<sup>[9]</sup>

# <span id="page-20-1"></span>**4.2.3 Inkrementální prototypování**

Je menší typ prototypování než dva předchozí. Používají se dílčí typy, které jsou na závěr sloučeny do výsledného řešení. Pomáhá regulovat časovou propast mezi uživateli a vývojáři.

# <span id="page-20-2"></span>**4.2.4 Extrémní prototypování**

Při extrémním prototypování je vyvíjeno plně funkční uživatelské rozhraní s minimálním zřetelem na jiné služby než ty, které jsou uvedeny ve smlouvě. Má tři fáze a každá z nichž buduje na předchozí:

- Statický prototyp (skládá se z HTML stránek)
- Obrazovky a plně funkční rozhraní
- Implementace služeb

# <span id="page-21-0"></span>**4.3 Principy prototypování**

Aby bylo prototypování úspěšné, musí naplňovat několik základních principů.

# <span id="page-21-1"></span>**4.3.1 Reprezentace**

HTML soubor, model, papír nebo jakákoliv fyzická forma prototypu.

# <span id="page-21-2"></span>**4.3.2 Funkčnost**

Ukázat maximálně přiblížení k reálnému produktu. Od zobrazovaní hrubých náčrtů po vysoce detailní produkt.

# <span id="page-21-3"></span>**4.3.3 Interaktivita**

Do jaké míry může uživatel interagovat s prototypem a ověřit jeho funkčnost.

# <span id="page-21-4"></span>**4.3.4 Evoluce**

Životní cyklus prototypu, a zda má být rychle postaven a poté vyhozen, nebo se na něm bude stavět při celém vývoje produktu či služby.

# <span id="page-21-5"></span>**4.3.5 Rychlost**

Zpětnou vazbu od uživatele, který bude prototyp zkoušet, je důležitě dostat co nejdříve. Je důležité prototyp nevylepšovat zbytečně, ale pouze do té míry, do jaké je to potřeba, nezabývat se detaily.

# <span id="page-21-6"></span>**4.3.6 Kolaborace a komunikace**

Pokud mají lidé, kterým je prototyp představován, možnost interagovat s nápady designérů, jsou schopni prototypům lépe porozumět.

Komunikaci je možné chápat externě, jako komunikaci s klienty a s účastněnými stranami, nebo interně – jako komunikaci s vlastním týmem. Díky prototypům se vylepšují nebo přímo

vytvářejí vztahy mezi designéry a vývojáři, což odstraňuje bariéry, které vznikají v důsledku práce na rozdílných odděleních.[3]

# <span id="page-22-0"></span>**4.3.7 Test**

Testování prototypů prostřednictvím uživatelů designérům ukazuje, zda se úsilí a další prostředky investované do realizace nápadu vyplatí, případně jestli je třeba produkt dále vylepšovat. Díky testu mohou být zjištěny chyby, které designéři ze své pozice nevidí. Získaná zpětná vazba dokáže nasměrovat designéry k dalším krokům v realizaci projektu a ke zlepšení a zpřesnění návrhu. Zároveň si lze tímto způsobem ověřit, jaký je postoj budoucích uživatelů k vytvářenému produktu. Testování je efektivní způsob, jak zohlednit jejich zájmy a přizpůsobit řešení jejich potřebám.[3]

### <span id="page-22-1"></span>**4.3.8 Iterace**

Ve fázi iterace je prototypování a testování několikrát opakováno a současně se přidávají detaily. S každým opakováním je blíže ideální řešení. V této fázi se začíná experimentovat a shromažďovat zpětná vazba z testování. V publikaci Designové myšlení pro knihovny: příručka pro knihovny zaměřené na uživatele jsou iterace nápadu rozdělovány do tří režimů: vytváření prototypů, mini-pilot a implementace.<sup>[3]</sup>

# <span id="page-22-2"></span>**4.4 Proces prototypování**

Plán vypracování prototypu má několik kroků:

První krok je zpracování základních požadavků. Co se od prototypování očekává, jaké jsou vstupní a výstupní hodnoty.

Následuje vývoj počátečního prototypu, který obsahuje pouze uživatelské rozhraní.

Dalším krokem je revize toho, co již bylo uděláno, a stanovení bodů, které máme upravit. V tomto případě je důležitá zpětná vazba od uživatelů.

Na závěr je nutné opravit prototyp dle požadavků vyplývajících ze zpětné vazby. Když bude potřeba, uživatel prototyp znovu zkontroluje a vývojář ho bude zlepšovat, dokud požadavky nebudou splněny.

# <span id="page-23-0"></span>**4.5 Výhody prototypování**

Prototypování je zhmotnění určitého návrhu z myšlenek do reality a jeho následné dotažení do takové podoby, která bude funkční. Při prototypování zkoušíme, domýšlíme a připravujeme přenesení nápadu do fyzické formy, a to lze realizovat způsobem, při němž nemusíme do tohoto procesu investovat příliš mnoho peněz a času. Výhodou prototypování je, že nápady uvidí více lidí, především uživatelé, ji před realizací výsledného produktu. Více lidí — více názorů, rozmanitost úhlů pohledu. Prototyp je možné si osahat, prohlédnout, reálně vyzkoušet. Kromě toho umožňuje ověřit funkcionalitu čili zjistit, zda vše funguje tak, jak bylo zamýšleno.

Prototypování poskytuje zpětnou vazbu od zákazníka. Prototyp je možno postupně upravovat podle kritérií od zadavatele, dokud nebude dosaženo spokojenosti. Díky prototypování je možné zjistit a odstranit spoustu chyb, které se neprojeví na finálním produktu. Další výhodou je snadné provedení průzkumu, zda bude o daný produkt zájem. Jestliže prototyp ukazuje, jak ho vidí zákazník, lze z toho vyvodit procento úspěšnosti u uživatele.

Občas je potřeba zkusit UX na nějakém speciálním zařízení, než bude utraceno spoustu peněz za změnu designu v již funkční aplikaci. Jako příklad je možné uvést mobilní zařízení, která jsou nyní všude. Lidé je používají za různých podmínek a za různých okolností. Je proto důležité, aby používání aplikace umožňovalo snadno a rychle reagovat, aby například při cestování nehrozilo, že mobil například vypadne z ruky. A to umožňuje právě použití prototypu, které pomáhá otestovat budoucí produkt za reálných podmínek na reálném zařízení.

Proto je prototypování mobilních rozhraní je skoro zásadní jednotka vývoje.

# <span id="page-23-1"></span>**4.6 Nevýhody prototypování**

Jednou z nevýhod je, že koncentrace na omezený prototyp může odvádět vývojáře od kompletního projektu. Prototyp se může hodně lišit od výsledného systému.

Rizikem je chybné porozumění uživatelským potřebám nebo spíše nemožnost realizovat vše co si zadavatel z komerčního hlediska vymyslel. Například představitelé zákazníka účastnící se schůzek o firemním softwaru mohou pod vlivem "auditování transakcí" (zaznamenávají se při něm změny, které mohou být zobrazovány v tabulce rozdílů) vznést požadavek nové funkce, aniž by si byli vědomi, že to vyžaduje dodatečné kódování a obvykle i silnější hardware kvůli zpracování dodatečných přístupů k databázi. Uživatelé se mohou domnívat, že mohou požadovat změny ve všech oblastech, zatímco vývojáři to mohou považovat za zbytečnost, protože si již vytvořili představy o rozsahu uživatelských požadavků.[9]

Může se také stát, že kvůli omezení systému produkt nebude mít vhodnou pokladovou architekturu. Mohou tak vzniknout náklady, které budou v podstatě zbytečné.

# <span id="page-24-0"></span>**4.7 Dimenze prototypů**

Jakob Nielsen rozlišil ve své knize Inženýrství použitelnosti dvě dimenze prototypů.<sup>[7]</sup>

### <span id="page-24-1"></span>**4.7.1 Horizontální prototyp**

Horizontální prototyp poskytuje podrobný náhled na celý systém nebo subsystém zaměřený spíše na uživatelské interakce než na nízkoúrovňovou funkčnost systému, například přístup k databázím. Používá se spíše pro odhad ceny, času a množství práce na systému. Také dává možnost na potvrzení požadavků UI a funkcí systému. Důležitým kritériem horizontálního prototypování je i zpětná vazba od potenciálních zákazníků.

### <span id="page-24-2"></span>**4.7.2 Vertikální prototyp**

Je propracovaný jediný subsystém, kde se dají zjistit podrobnější požadavky na danou funkci. To znamená, že je možné rozebrat podrobnější požadavky a skutečné funkce systému.

# <span id="page-24-3"></span>**4.8 Druhy prototypů**

Každý z prototypů je zaměřený na jinou fázi designu. Poté záleží už jen na tom, jaké jsou klientovy preference a jak dobře je klient schopen chápat abstraktní vizuální pomůcky. Dříve, než se začne s prototypováním, mělo by se určit, jaký druh prototypu je vhodné použít. V jakémkoli projektu může být použito více druhů prototypů, ne pouze jeden, ostatně většina designérů to tak do jisté míry dělá.<sup>[10]</sup>

# <span id="page-24-4"></span>**4.8.1 Konceptuální prototypy**

Docela často nejsou podobny dokončenému produktu. Hlavním zaměřením konceptuálního prototypu jsou interakce a procesy. Nezáleží u něj na rozvržení rozhraní a na podrobnostech, ale jedná se o přibližný návrh toho, co a jak má fungovat.

V této fázi designu mohou prototypy mít prakticky jakoukoliv formu. Je možné použít vývojový diagram, poznámky na samolepících bločcích, powerpointovou prezentaci. Vhodné je cokoliv, co nápad vysvětlí a objasní.<sup>[10]</sup>

### <span id="page-25-0"></span>**4.8.2 Prototypy s nízkou precizností**

O prototyp s nízkou precizností (tzv. low-fi prototyp) se jedná tehdy, když už se začne brát v úvahu layout, velikost obrazovky, a další konkrétnější záležitosti. Velmi rychle se vyrábějí a zahazují. Účelem je poskytnout rychlou komunikaci mezi klientem a vývojářem. Prototyp se mění, dokud klient není spokojen se základy.

Předností aplikací vyrábějících low-fi prototyp je, že umožňují snadnější spolupráci přes internet, co do užívání ale bývají pomalejší. Nejlepší je využívat aplikaci, která má základní prototypové funkce.

Low-fi prototypy se používají v počáteční fázi projektu, kdy jsou již známy nějaké modely a nápady. Dávají možnost protřídit spoustu nápadů, dokud návrh nedostane konkrétnější kontury.

### <span id="page-25-1"></span>**4.8.3 Prototypy se střední precizností**

Prototypy se střední preciznosti ověřují základní interakce.

Jde o druh prototypů, které se mohou hodit v počáteční až střední fázi designu. Často se vytvářejí pomocí prototypovacích aplikací, které v hojné míře využívajísimulovanou interakci. Mohou se také budovat s HTML a CSS, obvykle s pomocí nějakého CSS frameworku.<sup>[10]</sup>

Jsou užitečné v případě, že na prototyp s vysokou precizností není čas a nízká preciznost nestačí.

### <span id="page-25-2"></span>**4.8.4 Prototypy s vysokou precizností**

Slouží k tomu, aby byl získán konečný souhlas s designem. Musejí být interaktivní.

Existují dva způsoby, jak postupovat, aby byl prototyp funkční. Prvním je použít statický HTML a CSS, aby vizuální pomůcky fungovaly tak, aby byly polo-interaktivní. Jiný způsob je používání aplikací, které přidávají pseudointeraktivní schopnosti a mají schopnost napodobit finální funkcionalitu aplikace.

# <span id="page-26-0"></span>**5 Metodika hodnocení nástrojů**

V následující kapitole jsou uvedeny způsob, struktura a metodika hodnocení nástrojů.

# <span id="page-26-1"></span>**5.1 Výběr nástrojů**

Průzkum trhu nejpopulárnějších designových nástrojů z roku 2019 ukazuje následující výsledky:

![](_page_26_Figure_4.jpeg)

*Obrázek 5.1.1: Graf nejpopulárnějších nástrojů za rok 2019 (Zdroj: https://tinyurl.com/9t288j2b)*

Tím pádem byly pro analýzu vybrány tyto chytré nástroje:

- Sketch
- Figma
- Adobe XD
- Adobe Photoshop

# <span id="page-26-2"></span>**5.2 Webová aplikace na prototypování**

V každém nástroji byl vytvořen prototyp pro vymyšlenou webovou aplikaci, která je určena na pobytovou výměnu studentů. Struktura a design je vlastního zpracování.

![](_page_27_Figure_0.jpeg)

*Obrázek 5.2: Wireframe "Exchange student" (zdroj: desktopová aplikace Figma)*

Aplikace by měla fungovat tak, že student nebo koordinátor si vytvoří účet a využívá možnosti webové aplikace. Prototyp z pohledu studenta nabízí tyto funkce:

- registrace a vyplnění osobních údajů
- přihlašovaní pomocí emailu a hesla
- vyhledávaní studijního pobytu podle země
- vyhledávaní studijního pobytu podle programu
- komunikace se studenty a koordinátory vybraného programu
- formulář, kde si studenti mohou vyplnit žádost o pomoc s výběrem programu

Celá webová aplikace, která udělaná v nástroje Figma (viz příloha):

![](_page_28_Picture_46.jpeg)

*Obrázek 5.2.1: Obrázek "Exchange student." Po přihlášení (zdroj: desktopová aplikace Figma)*

Každý nástroj má stejnou strukturu vyhodnocení. Dále bude ukázaná jen první stránka prototypu v každém z nástrojů.

# <span id="page-29-0"></span>**5.3 Základní informace o nástroji**

Základní informace o nástroji je uvedena takto:

- **Název –** název nástroje
- **Verze –** verze nástroje, který byl použit
- **Vývojář –** jaká společnost nástroj vytvořila
- **Webové stránky –** stránky, kde se dá stáhnout oficiální verze nástroje

# **5.4 Popis nástroje**

Uživatelské rozhraní se skládá z několika částí, které jsou popsány dle směru čtení obrazovky:

- Horní lišta
- Levý panel
- Pracovní plocha
- Pravý panel

# <span id="page-29-1"></span>**5.5 Hodnocení vlastností nástroje**

Po vytvoření vlastního prototypu je udělána analýza dle bodů uvedených dole, následuje celkové vyhodnocení prototypu a je ukázána první stránka hotového prototypu v každém z nástrojů. Při hodnocení byla zohledněna následující kritéria.

# <span id="page-29-2"></span>**5.5.1 Interaktivita nástroje**

Tento bod hodnocení popisuje, jaké jsou v nástroji dostupné způsoby animace.

# <span id="page-29-3"></span>**5.5.2 Responzivní možnosti nástroje**

Důležitým kritérium je, jestli nástroj podporuje případnou změnu rozhraní na zařízení s jinou velikostí.

### <span id="page-30-0"></span>**5.5.3 Demonstrace prototypu**

Jaké jsou možnosti demonstrace hotového prototypu.

# <span id="page-30-1"></span>**5.5.4 Předání návrhu vývojářům**

Má-li nástroj dobrý přehled prvků, které pomůžou k napsání kódu.

### <span id="page-30-2"></span>**5.5.5 Možnosti týmové práce**

Zda nástroj umožňuje týmovou práci, a jakým způsobem v tomto ohledu funguje.

# <span id="page-30-3"></span>**5.5.6 Lokalizace**

Většina nástrojů používá jako výchozí jazyk angličtinu. Ačkoliv podpora českého jazyka není důležitá např. pro programátora, který se v technické angličtině dobře orientuje, může být užitečná pro méně zkušeného uživatele. Velkým plusem bude podpora dalších jazyků.

# <span id="page-30-4"></span>**5.5.7 Cena**

Cena je zmíněna mezi posledními vlastnostmi i přes to, že je pro většinu uživatelů na prvním místě. Jednotlivec, který se teprve seznamuje s problematikou prototypování uživatelského rozhraní, má nastavené jiné limity než firma zaměřující se na zakázkový vývoj softwaru. Funkce aplikací nástroje, který je k dispozici zdarma, a nástroje za vysokou cenu se mohou významně lišit.

# <span id="page-31-0"></span>**6 Vyhodnocení nástrojů a vytváření prototypů**

# <span id="page-31-1"></span>**6.1 Sketch**

Sketch je editor grafiky pro macOS vyvinutý nizozemskou společností Sketch B.V. (dříve Bohemian Coding). Poprvé byl představen 7. září 2010 a v roce 2012 získal cenu Apple Design Award.

# <span id="page-31-2"></span>**6.1.1 Základní informace o nástroje**

![](_page_31_Picture_94.jpeg)

# <span id="page-31-3"></span>**6.1.2 Popis nástroje**

**Horní lišta** – Horní lišta se skládá z ovládacích prvků, které umožňují manipulaci se soubory, vrácení poslední akce, rotaci prototypu, úpravu textu, zarovnání a další. Dále je tu tlačítko pro zobrazování hotového prototypu.

**Levý panel** – Levý panel má k dispozici vrstvy prototypu, komponenty (jsou vypracované UI pomůcky, tzn. ikony, komponenty, obrázky).

**Pracovní plocha** – Pracovní plocha ukazuje výsledek manipulací v programu.

**Pravý panel** – Pravý panel je místo pro okénko, které ukazuje data komponentů a umožňuje prototypování.

![](_page_32_Picture_0.jpeg)

*Obrázek 6.1.2: Hlavní okno nástroje Sketch*

# <span id="page-32-0"></span>**6.1.3 Interaktivita nástroje**

V rámci pracovní plochy je možné přidat odkaz z libovolné vrstvy na libovolnou stránku. Po propojení odkazu mezi vrstvou a stránkou je umožněno pomocí vlastností prototypování v Inspektoru vybrat jeden z pěti jednoduchých animovaných přechodů.

![](_page_32_Picture_4.jpeg)

*Obrázek 6.1.3: Interaktivita nástroje Sketch*

Sketch má zajímavou funkci přechodu na předchozí stránku. Stačí tuto funkci vybrat během prototypování.

Pokud je potřeba udělat přechod stránky přes velikost větší než je symbol, Sketch nabízí možnost "Aktivní oblast", kterou si vývojář prototypu může vytvořit sám.

# <span id="page-33-0"></span>**6.1.4 Responzivní možnosti nástroje**

Důležitá věc ve Sketchi je, že vše, co se vytvoří, bude ve vektorové podobě.

Rozdíl mezi Sketchem a ostatními vektorovými editory je schopnost pracovat v pixelech. Tvary, které jsou nakreslené, jsou vždy zmenšeny na nejbližší pixel, takže designer si nemusí dělat starost s polovičními pixely a rozmazanými obrysy. Díky tomu je program ideální pro navrhování snímků obrazovky aplikace nebo webového zdroje a také pro responzivní design.

# 100%

### <span id="page-33-1"></span>**6.1.5 Demonstrace prototypu**

*Obrázek 6.1.5: Demonstrace prototypu*

Sketch nabízí možnost reprodukovat prototypy přímo v aplikaci Sketch, kliknutím na tlačítko «Preview» na panelu nástrojů. Prototyp bude začínat od aktuálně vybrané stránky, pokud nebude zadán počáteční bod jinde.

Kromě náhledu ve Sketchi je možné také sdílet své prototypy ve Sketch Cloud, kde je může zobrazit a reprodukovat kdokoli s odkazem.

Nahrání prototypu do služby Sketch Cloud je jako nahrání jakéhokoli jiného dokumentu Sketch – stačí kliknout na ikonu Sketch Cloud na panelu nástrojů a poté kliknout na Odeslat dokument.

### <span id="page-34-0"></span>**6.1.6 Předání návrhu vývojářům**

Po kliknutí na skupinu vrstev a stisknutím tlačítka "Export" v pravém dolním rohu se uloží ikonky pro web jako SVG nebo PNG pro Retina. Tímto způsobem je možné připravit materiál pro jakékoli zařízení a adaptivní design.

Pomocí pluginu Sketch Style Inventory je možné vytvořit seznam všech políček a barevných hexadecimálních kódů použitých na stránce. Fonty lze předávat vývojářům stejným způsobem. Tento plugin se používá k vytvoření seznamu textových stylů jako reference pro vývojáře. Je možné také kopírovat styly CSS pro každý prvek v dokumentu. Pro získání těchto textových stylů ve formě, kterou programátoři dokážou pochopit, stačí vybrat všechny vrstvy, zkopírovat styly CSS a vložit je do šablony stylů.

### <span id="page-34-1"></span>**6.1.7 Možnosti týmové práci**

Verze pro týmy od roku 2018 umožňuje celému týmu sdílet projekty a prototypy, poskytovat zpětnou vazbu a pracovat v jednom pracovním prostoru. Dokumenty v Сloudu je možné prohlížet, spravovat a otevírat přímo z aplikace. Všechny soubory se automaticky uloží do jednoho sdíleného prostoru, kde k nim má přístup každý člen týmu. Také je možnost sledovat jakoukoli iteraci projektu pomocí vestavěné automatické správy verzí, a dokonce stáhnout nebo vrátit zpět na starší verze dokumentu. Neumožňuje ale úpravu všech členů týmu najednou.

Sketch for Teams dává možnost do procesu návrhu zapojit kohokoli, přičemž počet zapojených uživatelů je neomezený.

### <span id="page-34-2"></span>**6.1.8 Lokalizace**

Nástroj je dostupný jen v angličtině.

# <span id="page-34-3"></span>**6.1.9 Cena**

Jeden zkušební měšec nabízí Sketch zdarma, pak jsou dva hlavní tarify:

**Pro jednu osobu** za 99 \$

**Pro tým** za 9 \$ / osobu měsíčně

Sleva pro studenty a učitele 50 %.

# <span id="page-35-0"></span>**6.1.10 Vyhodnocení**

Výhody:

- UI nástroj je snadno pochopitelný
- export grafiky je přívětivý
- možnost prohlížení prototypu přes mobil
- bezplatná verze po dobu 30 dnů
- studentský tarif

Nevýhody:

• funguje jen na macOS

Pro ukázku a analýzu byl vytvořen prototyp vymyšlené aplikace "Exchange students":

![](_page_36_Figure_0.jpeg)

*Obrázek 6.1.10: Hlavní stránka "Exchange students" ve Sketch*

# <span id="page-37-0"></span>**6.2 Figma**

Figma je editor pro vývoj rozhraní a prototypování v reálném čase. Společnost s názvem Figma Inc., která službu vyvíjela, byla vytvořena v roce 2012. Zakladatelem je Dylan Field.

# <span id="page-37-1"></span>**6.2.1 Základní informace o nástroji**

![](_page_37_Picture_85.jpeg)

# <span id="page-37-2"></span>**6.2.2 Popis nástroje**

**Horní lišta** – Na horní liště jsou umístěny prvky pro manipulaci se souborem. Nachází se tady hlavní panel pro práci v nástroji: přesunutí, tělo prototypu, forma prototypu, pero (modifikace), text, nástroj ručička, komentáře

Levý panel – Levý panel dává k dispozici vrstvy prototypu, zdroje (jsou vypracované UI pomůcky, tzn. ikony, komponenty, obrázky).

**Pracovní plocha –** Pracovní plocha ukazuje výsledek manipulací v programu.

**Pravý panel –** Pravý panel se skládá ze tří položek: design, prototyp, zkoumání. Dole se nachází otazník, který odkazuje na stránku s nápovědou.

<span id="page-38-0"></span>![](_page_38_Picture_0.jpeg)

*Obrázek 6.2.2: Hlavní okno nástroje Figma*

# <span id="page-38-1"></span>**6.2.3 Interaktivita nástroje**

Prototypy ve Figmě umožňují vytvořit imitaci fungujícího produktu, ve kterém jsou některé ovládací prvky. Také umožnují přechod na stránky a práci s rozhraním Framu.

K dispozici jsou 3 možnosti animace prvků:

- Navigace při interakci s prvkem uživatel přejde na jinou obrazovku. Například po kliknutí na vyhledávací ikonku stránky – pokud je člověk přihlášen – se otevře stránka pro vyhledávání programu.
- Prohození nahradí jeden prvek druhým. Například po kliknutí na ikonku nápovědy ve spodní části obrazovky se objeví panel s možností výběru. Pokud bude vybrán například Chat, panel bude nahrazen oknem chatu, které bude na stejném místě.
- Překrytí umístí nový prvek nad všechny ostatní prvky rozhraní. Například po kliknutí na vytvořené tlačítko se zobrazí dialogové okno s výběrem akcí.

# <span id="page-39-0"></span>**6.2.4 Responzívní možnosti nástroje**

Zatím žádný nástroj pro návrh rozhraní nenabízí plnou adaptaci na jakékoliv zařízení. Figma není výjimkou, nabízí ale možnost použít costrains-způsob. To znamená, že adaptace musí být vytvořena ručně ke každému typu zařízení, ale nástroj umožňuje vytvořit systém závislosti ikonek, obrázků atd., což může zjednodušit práci.

# <span id="page-39-1"></span>**6.2.5 Demonstrace prototypu**

Demo režim se aktivuje v pravé horní části obrazovky pomocí trojúhelníkového tlačítka "Presentovat". Pro demonstraci stačí vybrat Anyone with the link, to znamená, že stačí poslat odkaz a vybrat pro bezpečnost Can View.

![](_page_39_Picture_65.jpeg)

*Obrázek 6.2.6: Demonstrace ve Figmě*

Figma má dobrou funkcionalitu a možnost kolaborace. Dlouho ale trvá načtení interaktivního prototypu (30–50 vteřin). Řešením je rozdělit prototyp například tak, že jedna stránka má jednu funkci.

# <span id="page-39-2"></span>**6.2.6 Předání návrhu vývojářům**

Pro rychlou a pohodlnou implementaci designu vývojáři potřebují určité informace. Nová funkce Inspect nahrazuje panel Code a poskytuje vývojářům důležitější informace. Název vybrané vrstvy se zobrazuje vpravo nahoře, aby návrháři a vývojáři věděli, co se na stejné stránce implementuje.

![](_page_40_Figure_1.jpeg)

*Obrázek 6.2.7: Inspect ve Figmě*

K dispozici jsou také sekce zobrazující odpovídající hodnoty pro varianty, barvy, stíny, obsah, typografii, ohraničení a další. Vývojáři mohou kliknutím zkopírovat libovolnou hodnotu do schránky, včetně celých úryvků párů klíč: hodnota, a snadno tato data vložit do kódu.

# <span id="page-40-0"></span>**6.2.7 Možnosti týmové práce**

Figma vytvořila jednotné prostředí pro práci celého designového týmu. To je jeho hlavní výhoda oproti jiným grafickým editorům. Nyní je vývojář vždy informován o nejnovějších změnách rozvržení, manažer vidí v reálném čase, co se děje s projektem, a zákazník nechává komentáře k návrhu přímo ve Figmě.

Figma má dobrou možnost komentování a také možnost zapnout oznámení celému týmu v případě nového komentáře.

Uzavřené konverzaci je také možné znovu aktivovat.

![](_page_41_Picture_86.jpeg)

*Obrázek 6.2.4: Komentování ve Figmě*

# <span id="page-41-0"></span>**6.2.8 Lokalizace**

Nástroj existuje jen v angličtině.

# <span id="page-41-1"></span>**6.2.9 Cena**

# Zdarma

Bezplatná verze poskytuje tyto základní funkce:

- prototypování ve Figmě;
- atributy kódu;
- přístup k prohlížení a komentování;
- ukládání dokumentů bez omezení;
- import dokumentů z aplikace Sketch a dalších formátů.

# **12 \$ za uživatele s právy na úpravy / měsíc**

- pokročilé funkce týmové práce:
- přístup k úpravám dokumentů;
- ukládání historie verzí bez časových omezení;
- můžete vytvořit knihovnu s prvky uživatelského rozhraní (komponenty);
- vytváření osobních projektů se schopností přístupu k dalším uživatelům.

# **45 \$ za uživatele s právy na úpravy / měsíc**

Toto je plán pro velké organizace, který umožňuje:

- vytvářet týmy v rámci projektu;
- zachovat autorství dokumentu pro organizaci, když je uživatel deaktivován;
- regulovat přístup k dokumentům odkazem mimo organizaci;
- nahrát svá písma a umožnit jim přístup a další funkce.

# <span id="page-42-0"></span>**6.2.10 Vyhodnocení**

- Umožňuje spolupracovat vytvářet a upravovat dokumenty týmem v reálném čase.
- Cross-platform schopnost pracovat s editorem na Windows, Mac, Linux.
- Schopnost vytvářet interaktivní prototypy, vektorové sítě, hlavní a závislé komponenty. Není třeba stahovat další aplikace, aby byl design konzistentní.
- Cloud service. Figma je online editor, takže výsledky práce se ukládají do cloudu a vidí je všichni členové týmu. Kdykoli si můžete prohlédnout změny provedené kolegou a v případě potřeby obnovit historii změn. Díky tomu také dokumenty nezabírají místo na disku.
- Zpětná vazba. Ve Figmě mohou účastníci zanechávat komentáře a dostávat zpětnou vazbu od kolegů. Schvalování proběhne rychleji a historie korespondence nebude ztracena.
- I bezplatná verze umožňuje dobrou práci.

Pro ukázku a analýzu byl vytvořen prototyp vymyšlené aplikace "Exchange students":

![](_page_43_Picture_8.jpeg)

*Obrázek 6.2.8: Hlavní stránka "Exchange students" ve Figmě*

# <span id="page-44-0"></span>**6.3 Adobe XD**

Adobe Experience Design (Adobe XD) je program pro vývoj rozhraní od společnosti Adobe Systems. Podporuje vektorovou grafiku a rozložení webu a vytváří malé aktivní prototypy.

# <span id="page-44-1"></span>**6.3.1 Základní informace o nástroji**

![](_page_44_Picture_82.jpeg)

# <span id="page-44-2"></span>**6.3.2 Popis nástroje**

Horní lišta – Na horní liště jsou umístěny prvky: "Design", "Prototype" a "Share". Také jsou tu hlavní ovládací prvky, můj účet, přepínání na mobil, demonstrace a měřítko.

**Levý panel** – Levý panel má k dispozici možnost kreslení různých forem jako obdélník, ovál, trojúhelník, čára.

**Pracovní plocha** – Pracovní plocha ukazuje výsledek manipulací v programu.

**Pravý panel** – Pravý panel ukazuje okýnka, která se objeví po stisknutí tlačítek nahoře.

<span id="page-45-0"></span>

| ₳              | Design Prototype Share                                          | $\triangle$ Exchange students $-$ Saving $\vee$ | $\Omega$<br>$\Box$<br>$31.7\%$ $\vee$<br>▶                                                                                              |
|----------------|-----------------------------------------------------------------|-------------------------------------------------|----------------------------------------------------------------------------------------------------|
| ×.             | $B +$<br>ASSETS                                                 |                                                 | $\overline{\left\  \mathbf{1} \right\ } = \left\{ \mathbf{1} \in \underline{\left\  \mathbf{1} \right\ } = \left\  \mathbf{1} \right\ $ |
| $\Box$         | $\sim~\mathbb{H}$<br>Q All Assets                               |                                                 | 0000<br><b>BB</b> Repeat Grid                                                                                                    |
| $\bigcirc$     |                                                                 |                                                 | COMPONENT<br>$\hspace{0.1mm} +$                                                                                                    |
| Δ              |                                                                 | Web 1920 - 1                                    | $\begin{array}{c} \square \end{array}$<br>w 1920<br>$-1 \times 0$                                                                       |
| $^\prime$      |                                                                 |                                                 | $\mathbb{N} \leftarrow \frac{\nabla}{\partial \mathbf{h}}$<br>$H$ 1080 $V$ Y 0                                                          |
| $\varnothing$  | Get started by linking assets<br>from existing cloud documents. |                                                 |                                                                                                    |
| $\mathbb T$    | <b>Link Assets</b>                                              |                                                 | $\circ$<br>RESPONSIVE RESIZE                                                                                                    |
| $\Box$         |                                                                 |                                                 | SCROLLING                                                                                                    |
| $\hbox{\tt Q}$ | $\! + \!\!\!\!$<br>Colors                                       |                                                 | Vertical<br>$\checkmark$<br>Viewport Height 1080                                                                                        |
|                | $\!+\!$<br>Character Styles                                     |                                                 |                                                                                                    |
|                | $\hspace{0.1mm} +\hspace{0.1mm}$                                |                                                 | APPEARANCE                                                                                                    |
|                | Components                                                      |                                                 | $\blacksquare$ Fil<br>$\mathscr{I}$                                                                                                    |
|                |                                                                 |                                                 | GRID                                                                                                    |
|                |                                                                 |                                                 | $\Box$ Layout<br>$\checkmark$                                                                                                    |
|                |                                                                 |                                                 |                                                                                                    |
|                |                                                                 |                                                 |                                                                                                    |
|                |                                                                 |                                                 |                                                                                                    |
|                |                                                                 |                                                 |                                                                                                    |
|                |                                                                 |                                                 |                                                                                                    |
|                |                                                                 |                                                 |                                                                                                    |
| $\Box$         |                                                                 |                                                 |                                                                                                    |
| ◈              |                                                                 |                                                 |                                                                                                    |
| 苗              |                                                                 |                                                 |                                                                                                    |

*Obrázek 6.3.2: Hlavní okno nástroje Adobe XD*

# <span id="page-45-1"></span>**6.3.3 Interaktivita nástroje**

Pro vytvoření prototypovácí vazby se nabízejí následující možnosti:

- $\bullet$  Trigger = Time
- $\bullet$  Delay = 0 s
- Action = Auto-Animate

Adobe XD nabízí různé možnosti animací, jako jsou Time, Tap, Drag a Voice. Návrháři mohou pomocí automatické animace ve spojení s gesty přetažení vytvořit mikrointerakce mezi kreslicími plátny pro bohaté možnosti prototypování. Například animace karuselů, karet a seznamů nebo ukazatelů průběhu. Auto-animate neboli automatická animace vytváří dobré efekty a přechody, které pomohou zprostředkovat animovaný zážitek koncovému uživateli. Gesta přetažením v XD posouvají automatickou animaci o krok dále a umožňují simulovat zážitek přetažení na zařízeních s dotykovou obrazovkou.

# <span id="page-46-0"></span>**6.3.4 Responzivní možnosti nástroje**

V nástroji Adobe XD je možné kombinovat komponenty a používat adaptivní změnu velikosti pro práci se skupinami objektů na pracovní ploše. Díky adaptivní změně velikosti je možné měnit velikost skupin objektů, a přitom zachovávat jejich umístění a měřítko. Stačí změnit velikost skupiny přímo na ploše, kde se provádí návrh, zatímco XD zachová relativní mezery mezi objekty. Velikost komponent lze také změnit. Nástroj tedy přichází s integrovanými schopnostmi adaptivní změny velikosti.

![](_page_46_Picture_2.jpeg)

*Obrázek 6.3.4: Responzivní možnosti nástroje*

# <span id="page-46-1"></span>**6.3.5 Demonstrace prototypu**

Demonstrace přes nástroj probíhá stejně jako ve Figmě, oproti němu ale nabízí možnost vytvářet interaktivní prototypy a spouštět je na mobilních zařízeních.

![](_page_46_Picture_6.jpeg)

*Obrázek 6.3.5: Responzivní možnosti nástroje (1)*

![](_page_47_Figure_0.jpeg)

*Obrázek 6.3.5: Responzivní možnosti nástroje (2)*

# <span id="page-47-0"></span>**6.3.6 Předání návrhu vývojářům**

Vývojářům Adobe XD slouží spíš jenom jako náhled, jak by měla vypadat aplikace (dává možnost prohlédnout prototyp na různých zařízeních). Adobe HD je nástroj navržený speciálně pro vytváření návrhových rozvržení. Je ale možnost exportovat ve formátu svg, což návrháři rozvržení umožní otevřít je v prohlížeči a zobrazit všechny styly a značky prostřednictvím devtools.

### <span id="page-47-1"></span>**6.3.7 Možnosti týmové práce**

Od roku 2019 Adobe XD umožňuje práci v týmu. Coediting nebo týmové editování umožňuje ve vyšším počtu návrhářů spolupracovat v XD v reálném čase. Spoluautorství funguje efektivně na pozadí, což umožňuje více návrhářům současně navrhovat a iterovat na stejném cloudu Stejně jako ve Figmě se vývojář nemusí obávat duplikování práce nebo údržby nadbytečných dokumentů. Coediting umožňuje pracovní postup týmu.

### <span id="page-47-2"></span>**6.3.8 Lokalizace**

Kromě angličtiny podporuje jazyky: němčina, francouzština, španělština, čínština a portugalština.

### <span id="page-47-3"></span>**6.3.9 Cena**

**Tarif zdarma** obsahuje jeden aktivní otevřený odkaz a jeden aktivní sdílený dokument se dvěma spolueditory.

# **Tarif za 12,09 euro měsíčně:**

- Sdílené prototypy a specifikace návrhů bez omezení
- 100 GB cloudového úložiště, Adobe Portfolio, Adobe Fonts a Adobe Spark

**Ještě je balíček za 60,49 euro měsíčné** od Adobe, který má více než 20 kreativních počítačových a mobilních aplikací, například Photoshop, Illustrator, InDesign, Premiere Pro a Acrobat.

# <span id="page-48-0"></span>**6.3.10 Vyhodnocení**

- Velký výběr prvků prototypování
- Možnost pracovat v týmu
- Dobrá adaptace na různá zařízení
- Velký výběr možností animací
- Demonstrace na mobilních zařízeních

Pro ukázku a analýzu byl vytvořen prototyp vymyšlené aplikace "Exchange students":

![](_page_49_Figure_0.jpeg)

*Obrázek 6.3.10: Hlavní stránka "Exchange students" ve Adobe XD*

# <span id="page-50-0"></span>**6.4 Adobe Photoshop**

Adobe Photoshop je multifunkční grafický editor vyvinutý a distribuovaný společností Adobe Systems. Funguje hlavně s bitmapami, ale má některé vektorové nástroje. Tento produkt je lídrem na trhu v oblasti komerčních nástrojů pro editaci bitmap a nejznámějšího vývojářského softwaru.

# <span id="page-50-1"></span>**6.4.1 Základní informace o nástroji**

![](_page_50_Picture_92.jpeg)

# <span id="page-50-2"></span>**6.4.2 Popis nástroje**

**Horní lišta** - Na horní liště jsou umístěny prvky pro manipulaci se souborem. Nachází se tady panel pro základní nastavení práce v nástroji.

**Levý panel** – Nachází se tady hlavní panel pro práci v nástroji. Jsou tady různé prvky pro upravování vlastního prototypu.

**Pracovní plocha** – Pracovní plocha ukazuje výsledek manipulací v programu.

**Pravý panel** – Pravý panel ukazuje možnosti manipulace s vrstvou a funkce pro menší úpravy prototypu.

![](_page_51_Picture_0.jpeg)

*Obrázek 6.4.2: Hlavní okno nástroje Adobe Photoshop*

# <span id="page-51-1"></span><span id="page-51-0"></span>**6.4.3 Interaktivita nástroje**

Hlavní nedostatek prototypů vytvořených ve Photoshopu je, že nemají interaktivitu jako Sketch, Figma a Adobe XD. Animace se dá vytvořit jiným, ale složitějším způsobem.

# <span id="page-51-2"></span>**6.4.4 Responzivní možnosti nástroje**

Ve své původní verzi Photoshop nebyl nástrojem pro webový design, ale editorem obrázků. Je skvělý pro vývoj značky, zkoumání barev, manipulaci s typografií a vytváření obrázků.

Photoshop umožňuje udělat celou řádu stránek různé velikosti a poté pracovat s ikonkami a odrážkami.

# <span id="page-51-3"></span>**6.4.5 Demonstrace prototypu**

Bohužel prototypy webových stránek nejsou dostatečně interaktivní, ale nabízejí tři způsoby demonstrace základní stránky:

Výchozí režim funguje přes Zobrazení > Režim obrazovky > Standardní režim obrazovky. Případně kliknout na tlačítko Režim obrazovky v řádku Aplikace a z nabídky vybrat Standardní režim obrazovky.

Pokud je potřeba okno rozšířit na celou obrazovku a ponechat panel nabídek a šedé pozadí bez záhlaví nebo posuvníků, je potřeba zvolit v hlavní nabídce Zobrazení > Režim obrazovky > Celá obrazovka. Případně kliknout na tlačítko Režim obrazovky na řádku Aplikace a z rozbalovací nabídky vybrat Režim hlavní nabídky > Celá obrazovka.

Pokud je potřeba v okně na celou obrazovku zobrazit pouze černé pozadí (bez záhlaví, lišty nabídek nebo posuvníků), je potřeba zvolit Zobrazení > Režim obrazovky > Režim celé obrazovky. Případně kliknout na tlačítko Režim obrazovky na řádku Aplikace a v rozevírací nabídce vybrat možnost Režim celé obrazovky.

# <span id="page-52-0"></span>**6.4.6 Předání návrhu vývojářům**

Zákazníci mohou pracovat přímo s nejnovějšími digitálními soubory exportováním pomocí prohlížeče.

Nyní je snadný způsob, jak sdílet PSD s vývojářem. Z PSD je možno extrahovat CSS, obrázky a další soubory bez nutnosti instalace Photoshopu.

Tato služba je k dispozici komukoli s účtem Adobe.

# <span id="page-52-1"></span>**6.4.7 Možnosti týmové práce**

Neumožňuje práci v týmu.

# <span id="page-52-2"></span>**6.4.8 Lokalizace**

Nástroj je mnohojazyčný. Je možnost si vybrat češtinu.

# <span id="page-52-3"></span>**6.4.9 Cena**

**Verze pro digitální fotografii za 12,09 měsíčně:** Obsahuje:

- Photoshop, Lightroom a Lightroom Classic
- Vaše vlastní webové portfolio

Nástroje pro sociální média

# **Photoshop za 24,19 euro měsíčně:**

Obsahuje:

- Adobe Fresco
- Podrobné výukové lekce
- · 100GB cloudové úložiště
- Vlastní webové portfolio
- Prémiová písma

**Ještě je balíček za 60,49 euro měsíčné** od Adobe , který má více než 20 kreativních počítačových a mobilních aplikací, například Photoshop, Illustrator, InDesign, Premiere Pro a Acrobat.

# <span id="page-53-0"></span>**6.4.10 Vyhodnocení**

Výhody:

- pokročilé funkce pro úpravy obrázků;
- přizpůsobení uživatelského rozhraní;
- schopnost překládat program do češtiny;
- tréninková videa, kurzy, popisy práce, díky nimž je možnost se naučit a rozvíjet své dovednosti při práci s editorem;
- bezplatná verze po dobu 30 dnů;

Nevýhody:

- nemají interaktivní možnosti
- program je poměrně drahý
- ne všechny počítače mohou správně nainstalovat editor kvůli jeho velikosti na disku
- program je obtížný pro začínajícího uživatele

Pro ukázku a analýzu byl vytvořen prototyp vymýšlené aplikaci "Exchange students":

![](_page_54_Figure_0.jpeg)

<span id="page-54-0"></span>*Obrázek 6.3.10: Hlavní stránka "Exchange students" ve Adobe Photoshop*

# <span id="page-55-0"></span>**6.5 Porovnání a vyhodnocení nástrojů**

Který z nástrojů má v daném z určených bodů výhodu, byl v tabulce hodnocen "+".

| Charakteristika               | Sketch  | Figma               | Adobe XD | Photoshop |
|-------------------------------|---------|---------------------|----------|-----------|
| Interaktivita nástroje        |         | $\, + \,$           |          |           |
| Responzivní možnosti nástroje | $\, +$  |                     |          |           |
| Demonstrace prototypu         |         |                     |          |           |
| Předání návrhu vývojářům      | $\,+\,$ |                     |          |           |
| Možnosti týmové práce         |         | $\hspace{.011cm} +$ |          |           |
| Lokalizace                    |         |                     |          |           |
| Cena                          |         | ╅                   |          |           |

*Tabulka 8: Porovnání a vyhodnocení nástrojů*

Figma je nejvíce pohodlný nástroj, který má v tuto chvíli nejvíce výhod v prototypování webových aplikací. Ale každý nástroj má své výhody:

- **Adobe Photoshop** je široký funkcionální nástroj a funguje hlavně s bitmapami, má jen některé možnosti vektorové grafiky. U řady úkolů, u nichž není nutná práce s bitmapami, je však tento produkt od společnosti Adobe obtížný. Doporučeno lidem, kteří používají produkce Adobe.
- **Sketch** je úzce zaměřený nástroj, který je navržen speciálně pro vytváření webových aplikací. Jeho rozhraní je intuitivní a poměrně snadno použitelné, v procesu se postupně objevují všechny potřebné nástroje, takže pracovní prostor není přeplněný. Sketch má schopnost exportovat grafiku v několika rozlišeních, což je nespornou výhodou při vytváření návrhů aplikací. Vzhledem k tomu, že funkce zobrazování vytvořeného obsahu jsou svěřeny integrovaným nástrojům macOS, pravděpodobně nebude verze fungovat pro Windows, což je velká nevýhoda. Sketch také postrádá kompatibilitu s produkty Adobe, což je problém při přenosu projektu z jednoho návrháře na jiného. Doporučeno lidem s macOS.
- Stejně jako Sketch má **Figma** intuitivní a snadno použitelné rozhraní. V tomto případě je možné pracovat jak v prohlížeči, tak v aplikaci. Součástí programu je schopnost

spolupracovat s několika lidmi najednou, přičemž všichni uživatelé mohou sledovat změny v reálném čase. Je také možné vytvořit závislé kopie původní položky. Všechny změny v původní položce se projeví v kopírovaných položkách, zatímco změny v kopiích nijak neovlivní originál ani jiné kopie. To výrazně zjednodušuje práci na webovém rozhraní a šetří čas, protože při provádění úprav nemusíte měnit každý prvek, stačí změnit originál. Nespornou výhodou společnosti je, že Figma je k dispozici skoro celá zdarma, platby otevírají takové funkce, jako je simultánní práce v reálném čase s velkým počtem uživatelů. Doporučeno lidem pro práci v týmu.

• **Adobe XD** je nástroj pro vývoj rozhraní. Podporuje vektorovou grafiku a rozložení webu a vytváří malé aktivní prototypy. Adobe XD je produkt Adobe, a proto je možné program používat s předplatným Adobe Creative Cloud, většina návrhářů má toto předplatné přinejmenším kvůli Adobe Photoshop. Projekty je možné snadno přesouvat do jiných produktů Adobe. Stejně jako Figma podporuje Adobe XD spolupráci nad projektem. Doporučen je v případě, že je potřeba používat Photoshop a také když je potřeba někomu rychle z mobilního telefonu ukázat vytvořený prototyp.

# <span id="page-56-0"></span>**7 Závěr**

Cílem teoretické části bakalářské práce bylo seznámení s prototypováním, aby následně bylo možné určit kritéria hodnocení nástrojů. Toho bylo dosaženo v kapitole 1 až 4. V praktické části byl představen přehled prototypovacích nástrojů, za každým následoval prototyp vytvořený v tomto nástroji. Vyhodnoceny byly čtyři nejpopulárnější nástroje roku 2019, a to podle úrovně vlastností, které poskytují.

Pro ilustraci byly vypracovány čtyři stejné prototypy v různých nástrojích. Z nich je vidět, že mají trochu jiný tvar a odlišné funkce. Tím pádem bylo ukázáno, že některé nástroje nepodporují vlastnosti nástroje jiného.

Na závěr je možno konstatovat, že každý z nástrojů má své vlastní výhody, prvky a funkce. Proto je důležité určit, proč člověk chce využívat právě daný nástroj a jaká kritéria jsou ke správnému rozhodnutí zapotřebí. Tato práce tento výběr usnadňuje.

Přínosem bakalářské práce je popis, porovnání a doporučení prototypovacích nástrojů. A pro náhled byly vypracovány čtyři prototypy. Tyto informace pomůžou čtenáři s výběrem vhodného nástroje, aniž by je musel sám vyzkoušet a porovnávat.

# <span id="page-57-0"></span>**8 Seznam použitých zdrojů**

# **8.1 Knihy**

[1] CASTLEDINE, Earle, EFTOS, Myles and WHEELER, Max. *Vytváříme mobilní web aplikace*. Brno, Computer Press, 2013. ISBN 978-80-251-3763-5

[2] KRUG, S. *Nenuťte uživatele přemýšlet! : praktický průvodce testováním a opravou chyb použitelnosti webu*. Brno, Computer Press, 2010. ISBN 978-80-251-2923-4

[3] MCELROY, Katherin. *Prototyping for Designers*. Austin, O'Reilly, 2017. ISBN 978- 1491954089

[4] POWELL, Thomas A. *Web design: kompletní průvodce.* Vyd. 1. Překlad Petr Matějů. Brno: Computer Press, 2004, 818 s. ISBN 80-722-6949-6

[5] COLEMAN, Ben and GOODWIN, Dan. *Designing UX: Prototyping.* Collingwood, SitePoint, 2017. ISBN 978-0-9943470-8-4

[6] SHNEIDERMAN, Ben and PLAISANT, Catherine. *Designing the User Interface: Strategies for Effective Human-Computer Interaction*. Vyd. 4. Boston, Addison Wesley, 2004. ISBN 978-0321537355

### **8.2 Internetové zdroje**

[7] Wikisofia. Uživatelské rozhraní (user interface) [online]. [cit. 2020-08-14].

Dostupné z: https://tinyurl.com/jycphuy

[8] UXPUB. Какие инструменты проектирования интерфейса следует использовать в 2020 году? [online]. [cit. 2020-02-24].

Dostupné z: https://tinyurl.com/9t288j2b

[9] Lexikon. Prototypování. [online]. [cit. 2020-03-07].

Dostupné z: https://czwiki.cz/Lexikon/Prototypov%C3%A1n%C3%AD

[10] Interval.cz.Průvodce prorypovaním pro začátečníky. [online]. [cit. 2020-03-07].

Dostupné z: https://tinyurl.com/vwm7xb46

# <span id="page-58-0"></span>**9 Přílohy**

![](_page_58_Picture_1.jpeg)

*Příloha 1.1: Obrázek "Exchange student." Requirement (zdroj: desktopová aplikace Figma)*

![](_page_59_Picture_15.jpeg)

*Příloha 1.2: Obrázek "Exchange student." Registration (zdroj: desktopová aplikace Figma)*

![](_page_60_Picture_15.jpeg)

*Příloha 1.3: Obrázek "Exchange student." Login (zdroj: desktopová aplikace Figma)*

![](_page_61_Picture_0.jpeg)

*Příloha 1.4: Obrázek "Exchange student." Search (zdroj: desktopová aplikace Figma)*

![](_page_62_Picture_0.jpeg)

*Příloha 1.5: Obrázek "Exchange student." Messenger (zdroj: desktopová aplikace Figma)*

![](_page_63_Picture_0.jpeg)

*Příloha 1.6: Obrázek "Exchange student." Contact (zdroj: desktopová aplikace Figma)*